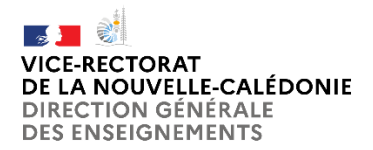

## **NOTICE INSCRIPTION CANDIDATS VAE SUR L'APPLICATION CYCLADES (Accessible depuis le site académique)**

# CANDIDATS CONCERNES

**Seuls les candidats ayant obtenu la recevabilité du livret 1 sont autorisés à s'inscrire sur Cyclades.**

# I. DAVA

Vous devez dans un premier temps contacter le DAVA : [dava@ac-noumea.nc](mailto:dava@ac-noumea.nc)

Puis vous :

- Devez participer à un réunion d'information
- Rédiger et transmettre votre livret 1 au DAVA pour avoir la recevabilité
- Dès réception de votre recevabilité vous devez vous inscrire sur CYCLADES

#### **ATTENTION : L'INSCRIPTION A L'EXAMEN DE LA VAE SE FAIT SUR L'APPLICATION NATIONALE CYCLADES ET NON France VAE**

## II. Division des examens et concours

#### **Procédure d'inscription :**

L'inscription au jury VAE, entièrement dématérialisée, s'effectue sur l'application Cyclades via le lien suivant :<https://cyclades.education.gouv.fr/cycandidat/portal/login>

#### **Création et activation de votre compte candidat sur Cyclades sauf si vous disposez d é j à d ' u n compte Cyclades**

Important : soyez vigilant quant à l'exactitude de vos coordonnées : nom, prénoms– saisir deux prénoms si possible - date et lieu de naissance, adresse postale précise et complète

#### **Saisie des informations demandées lors de l'inscription**

Après avoir créé votre compte, vous devez sélectionner l'examen auquel vous souhaitez vous inscrire et sélectionner votre académie d'inscription (qui doit être l'académie où vous résidez). Vous devez alors compléter votre dossier d'inscription en saisissant toutes les informations demandées.

## **Confirmation de l'inscription**

A l'issue de la saisie, votre confirmation d'inscription sera générée. Vous devrez scrupuleusement vérifier les renseignements figurant sur la confirmation d'inscription, compléter et signer cet imprimé.

### **Téléversement des pièces justificatives**

Il est demandé aux candidats de bien vouloir téléverser dans leur espace Cyclades uniquement les pièces demandées lors de votre inscription avant le **lundi 13 mai 2024 – 16h00**

### **Téléversement du livret 2**

Vous devez téléverser dans votre espace Cyclades votre livret 2 **au plus tard le vendredi 05 juillet 2024.**

**A défaut de téléversement du livret 2 dans les délais, votre inscription à l'examen sera annulée.**

#### **Validation de votre demande d'inscription et convocation**

Votre demande d'inscription sera traitée par la direction des examens et concours, En cas de dossier incomplet ou irrégulier, vous recevrez une notification directement sur votre espace Cyclades.

Votre convocation sera disponible dans votre espace personnel Cyclades 3 à 4 semaines avant le jury.

Vous avez des interrogations concernant le livret 1 ou 2, vous devez contacter le DAVA

#### [dava@ac-noumea.nc](mailto:dava@ac-noumea.nc)

 Vous avez des interrogations concernant votre inscription à l'examen, vous devez contacter la division des examens et concours.

[dexco@ac-noumea.nc](mailto:dexco@ac-noumea.nc)